## **Einlagern von Brillenfassungen | Arbeitsablauf**

## Schritt für Schritt

Der Trend für die Erfassung von Brillenfassungen geht zu elektronischen Katalogen und elektronischen Lieferscheinen. AMPAREX unterstützt hierbei verschiedene Formate und erspart somit Zeit und Fehler bei der Erfassung der Daten. Darüber hinaus kann man selbstverständlich Fassungen auch weiterhin mit Papierlieferscheinen einlagern. Das Anlegen der Stammdaten der Fassungen wird hierbei gleich mit erstellt.

Mit der neuen Version von AMPAREX erfolgt jetzt die Auswahl von Brillenfassungen für die Einlagerung in eigenen Dialogen, die speziell für die Suche und Erstellung von Stammdaten für Brillenfassungen ausgelegt sind. D. h. die Suche und das Anlegen einer Fassung erfolgt praktisch in einem Zug.

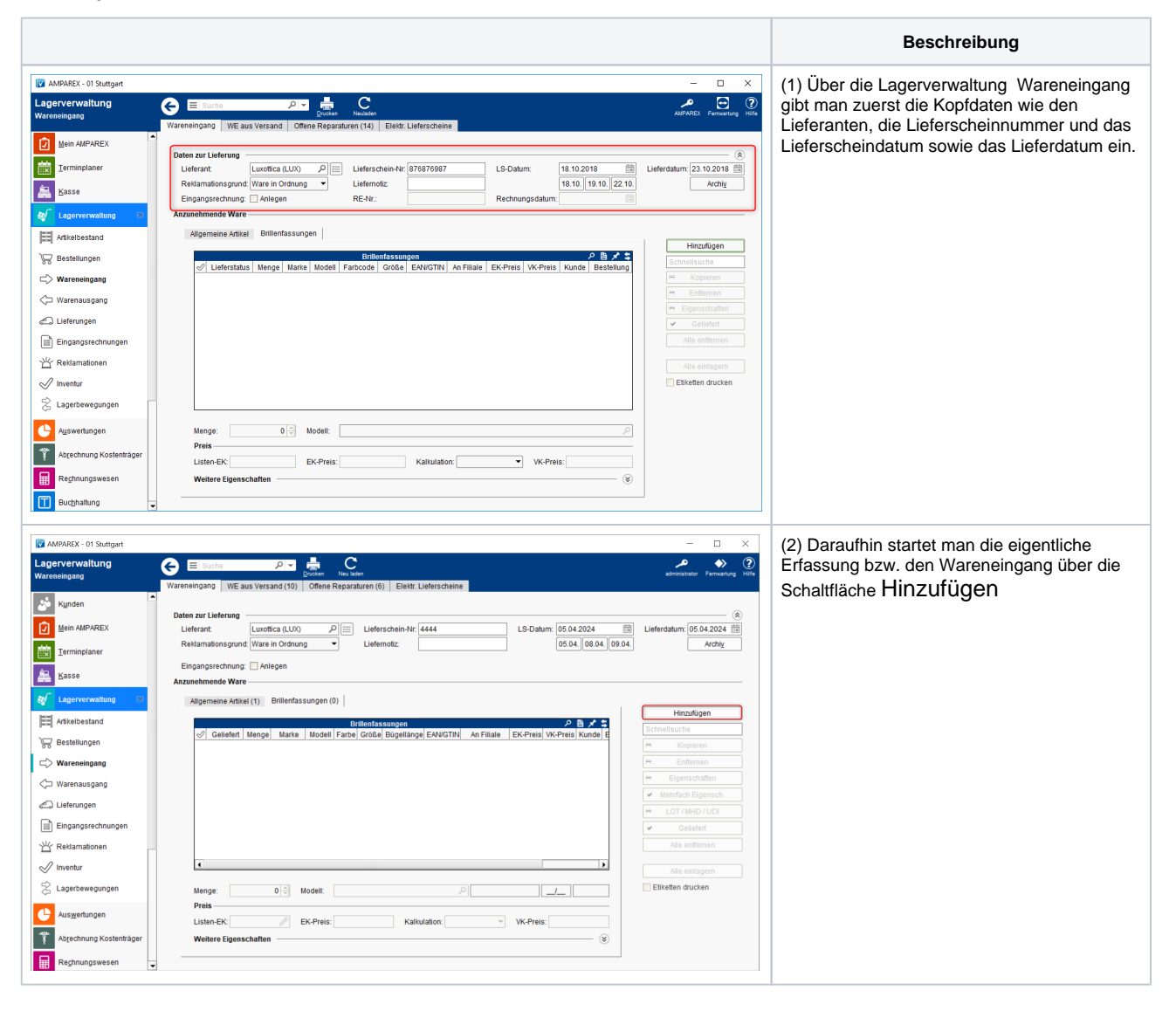

## **Einlagern von Brillenfassungen | Arbeitsablauf**

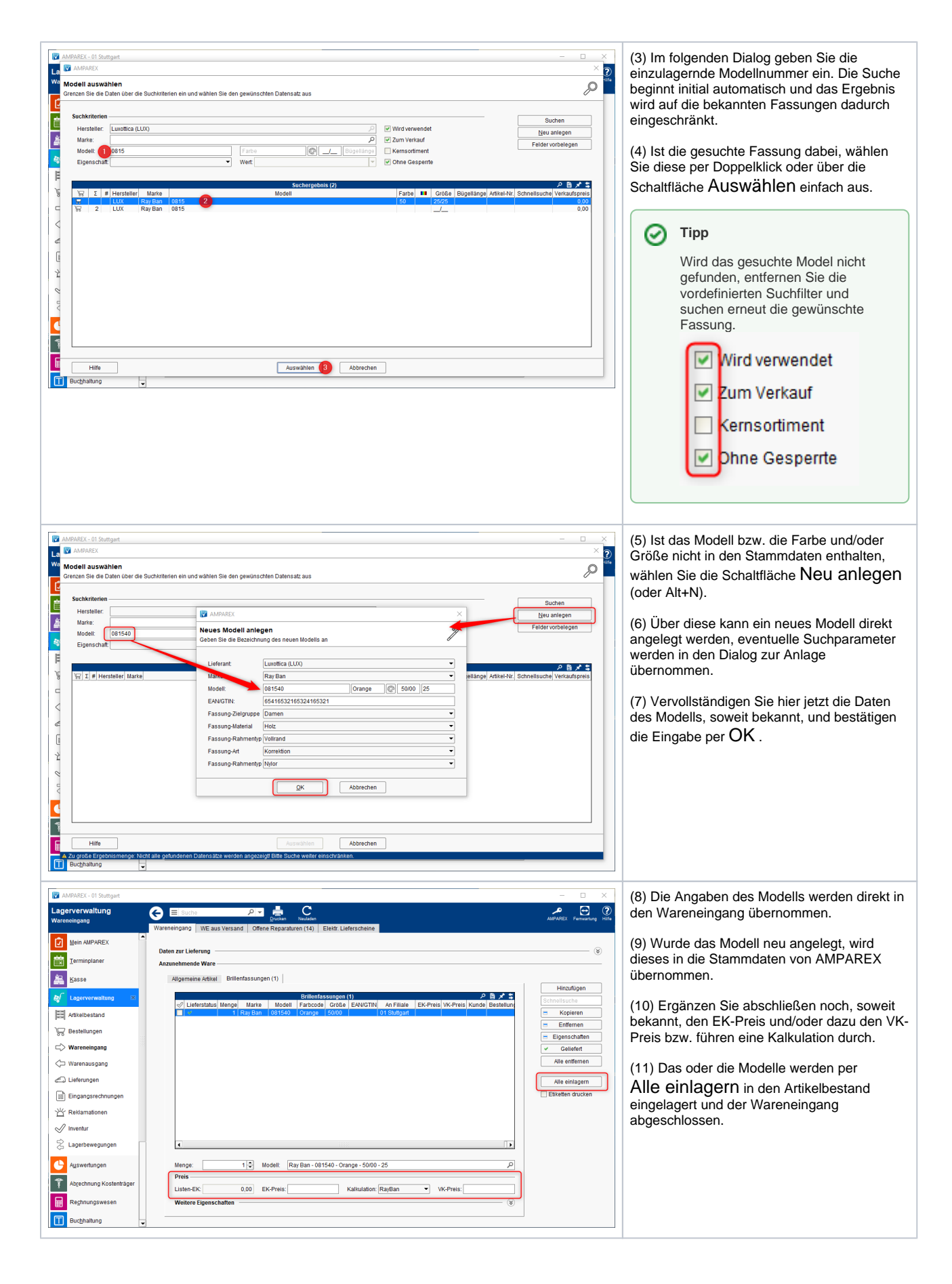